## **1. PRIMEIROS PASSOS**

O primeiro passo para começar o desenvolvimento de nossa *skill* é acessar o seguinte endereço online: [https://developer.amazon.com/pt-](https://developer.amazon.com/pt-BR/alexa/alexa-skills-kit)[BR/alexa/alexa-skills-kit.](https://developer.amazon.com/pt-BR/alexa/alexa-skills-kit)

Após isso, devemos efetuar nosso cadastro no site.

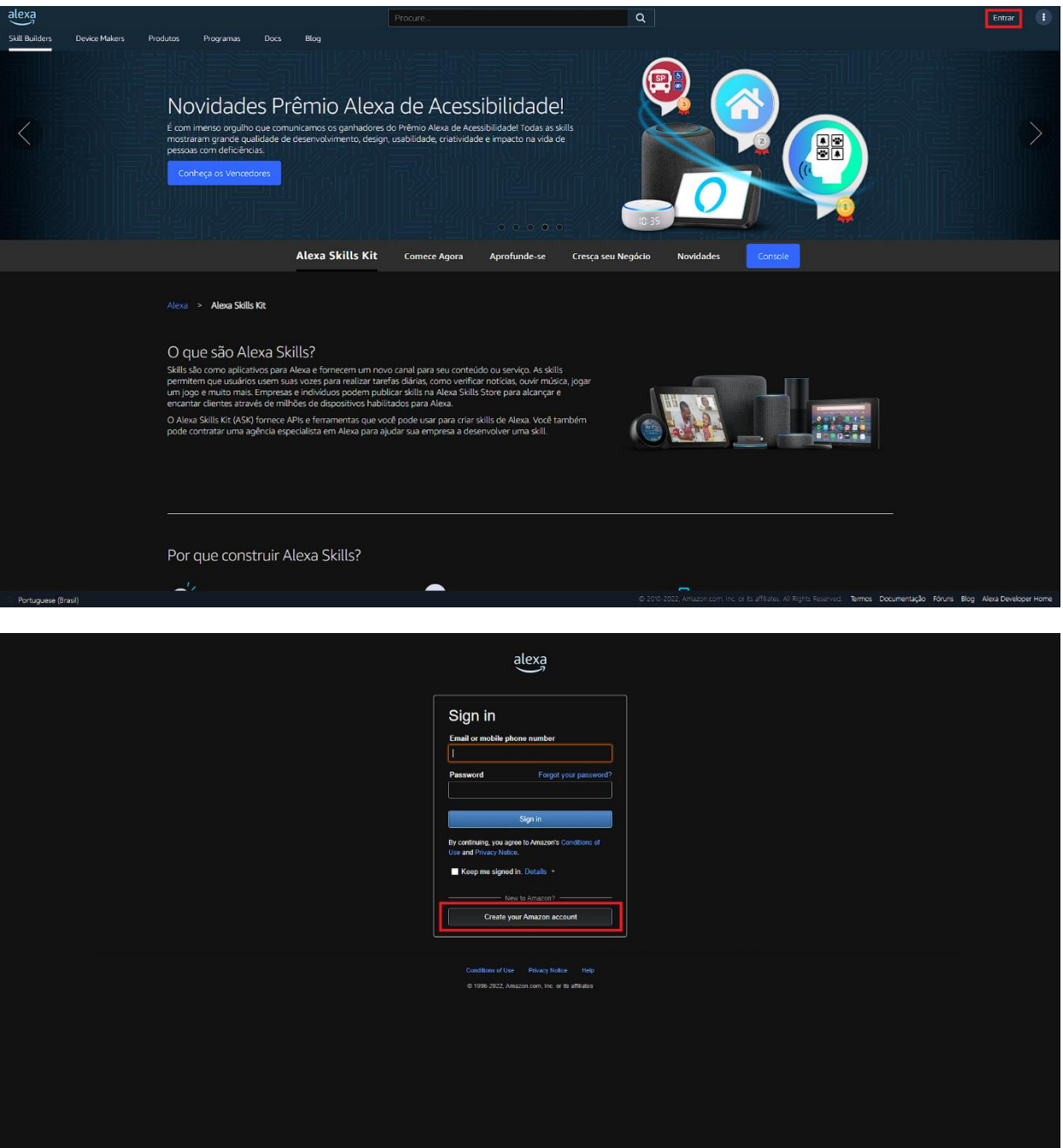

Efetue o cadastro preenchendo todos os campos com seus dados (Nome, E-mail e senha).

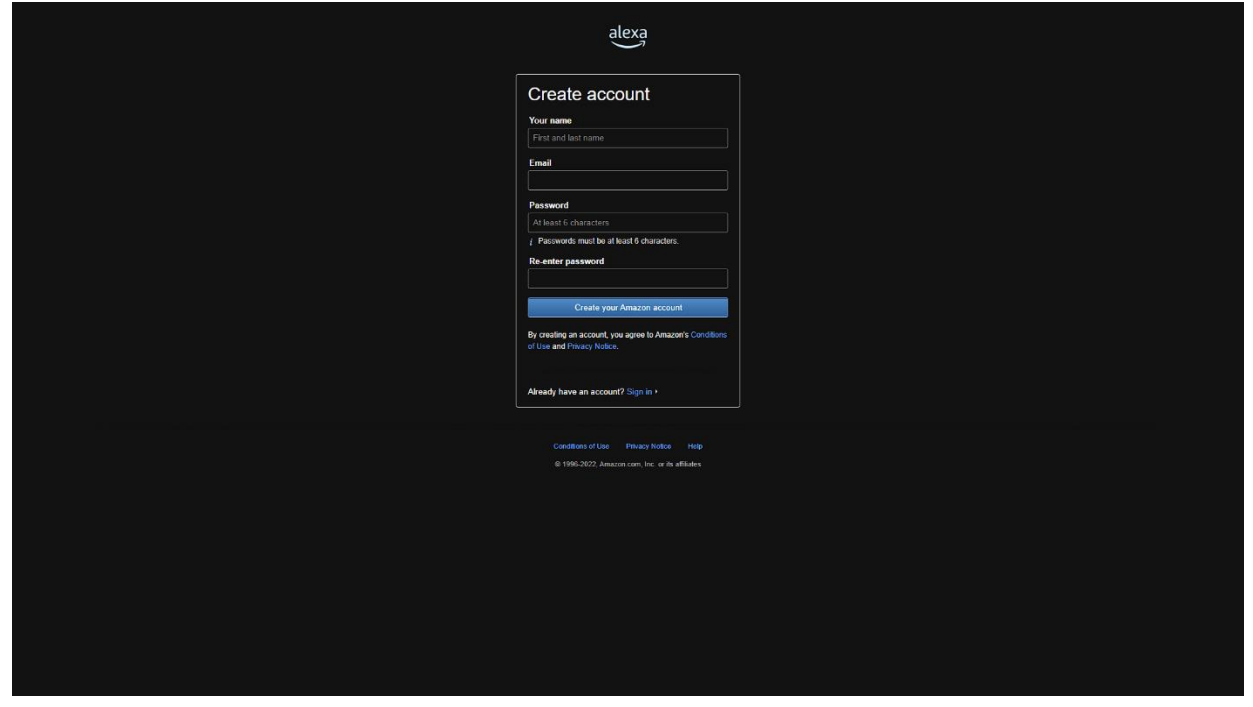

Após a criação, é necessário inserir um código chamado *OTP* que será enviado para o e-mail cadastrado na seguinte tela:

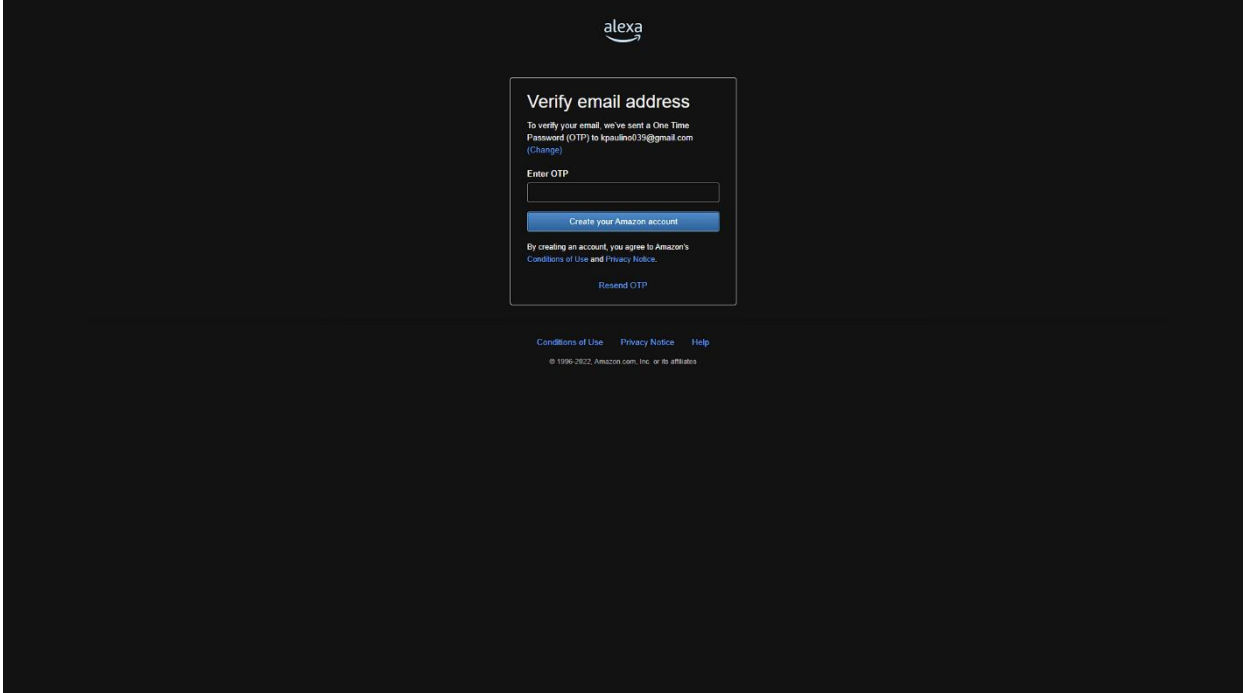

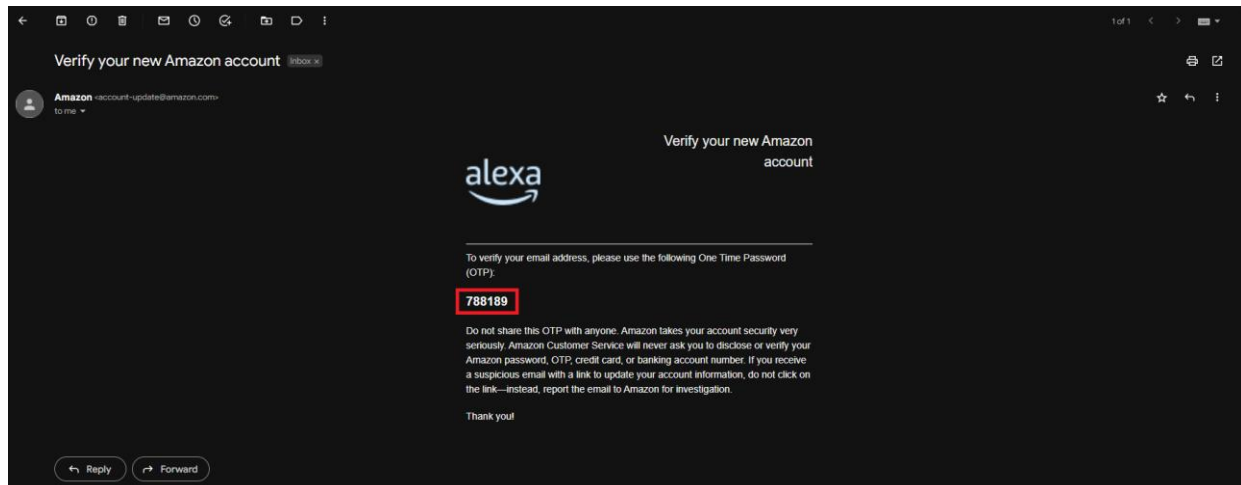

Após efetuar o cadastro, será necessário completar algumas informações obrigatórias pedidas pelo site:

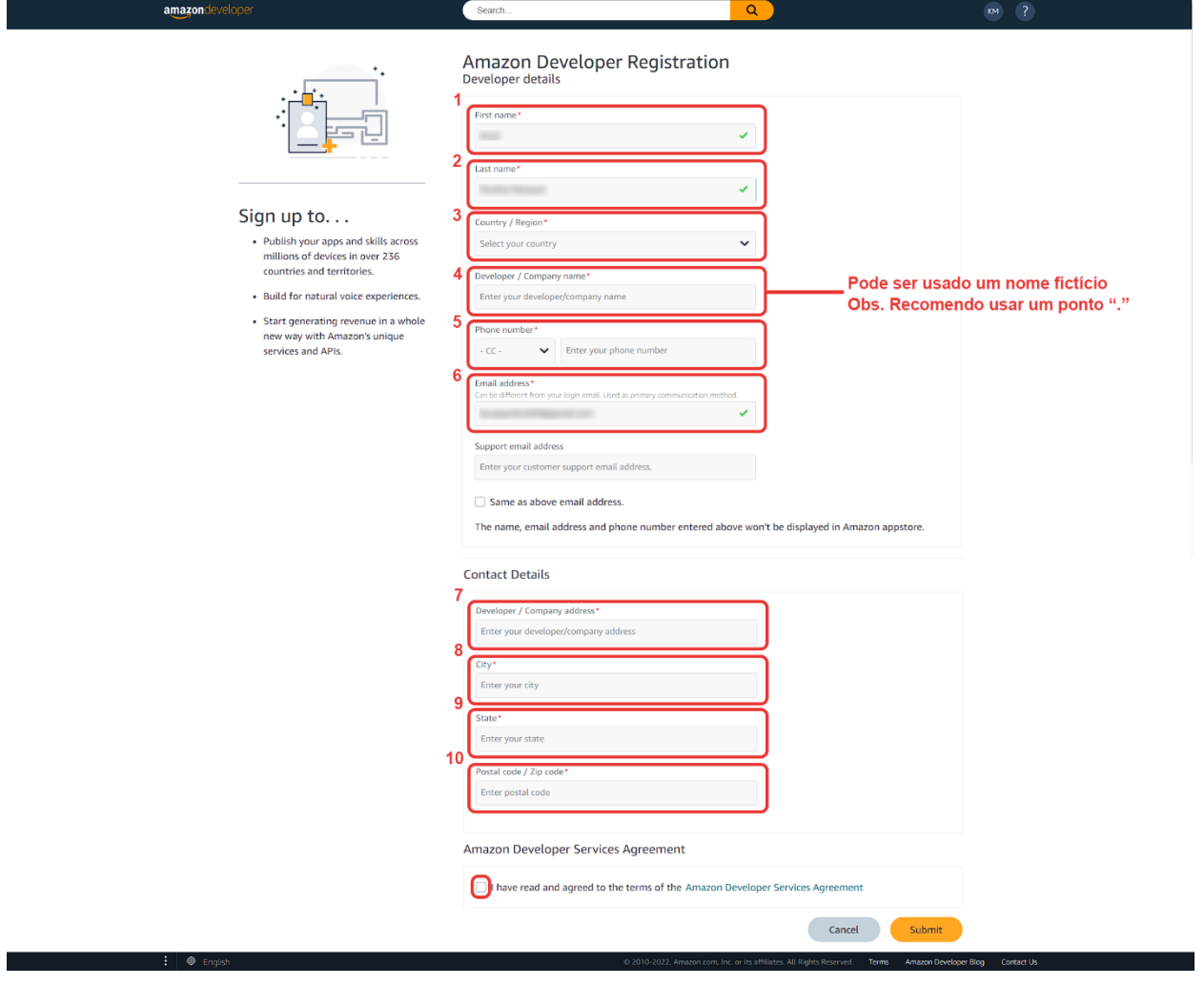

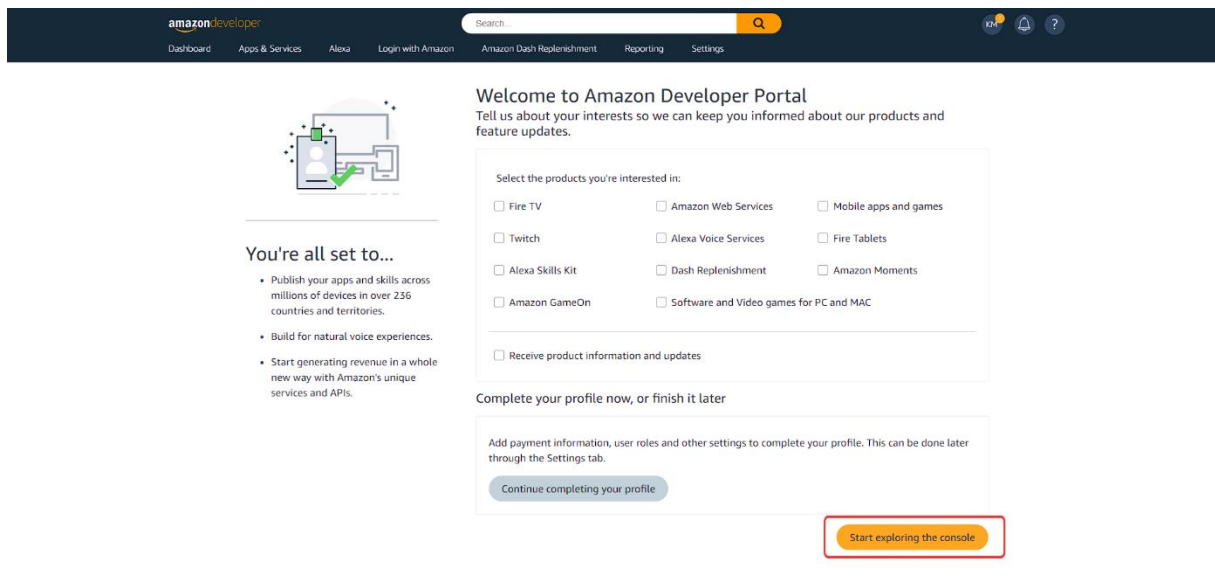

Ao concluir o cadastro, você seguirá para a seguinte página:

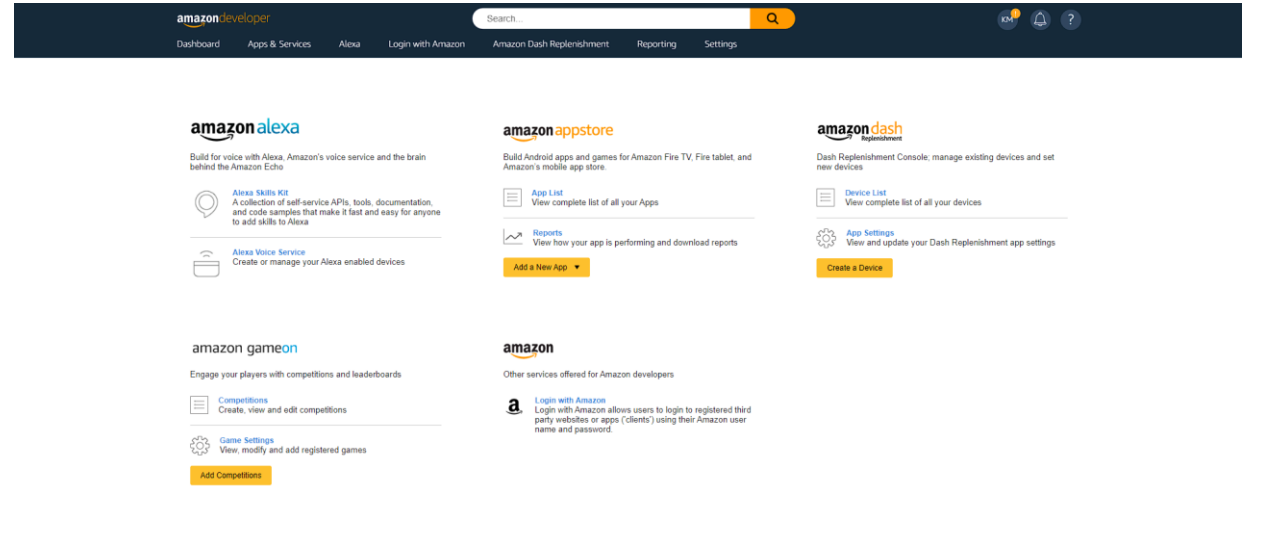

Para acessar a seção de criação de skills:

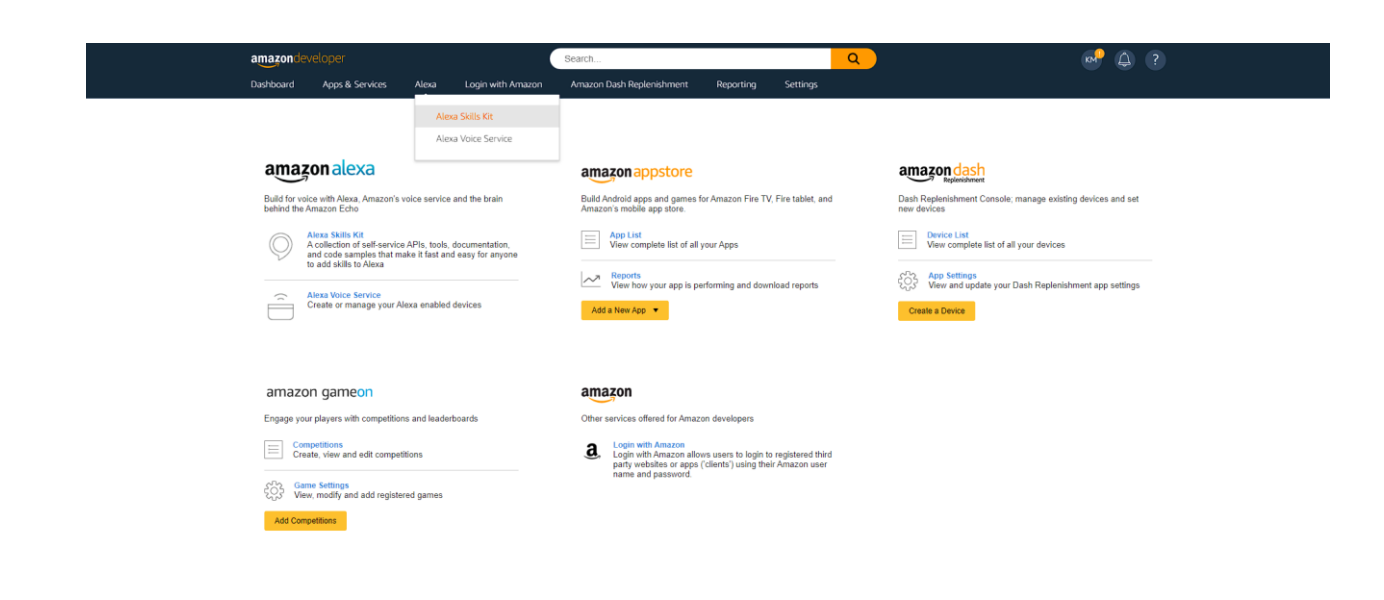

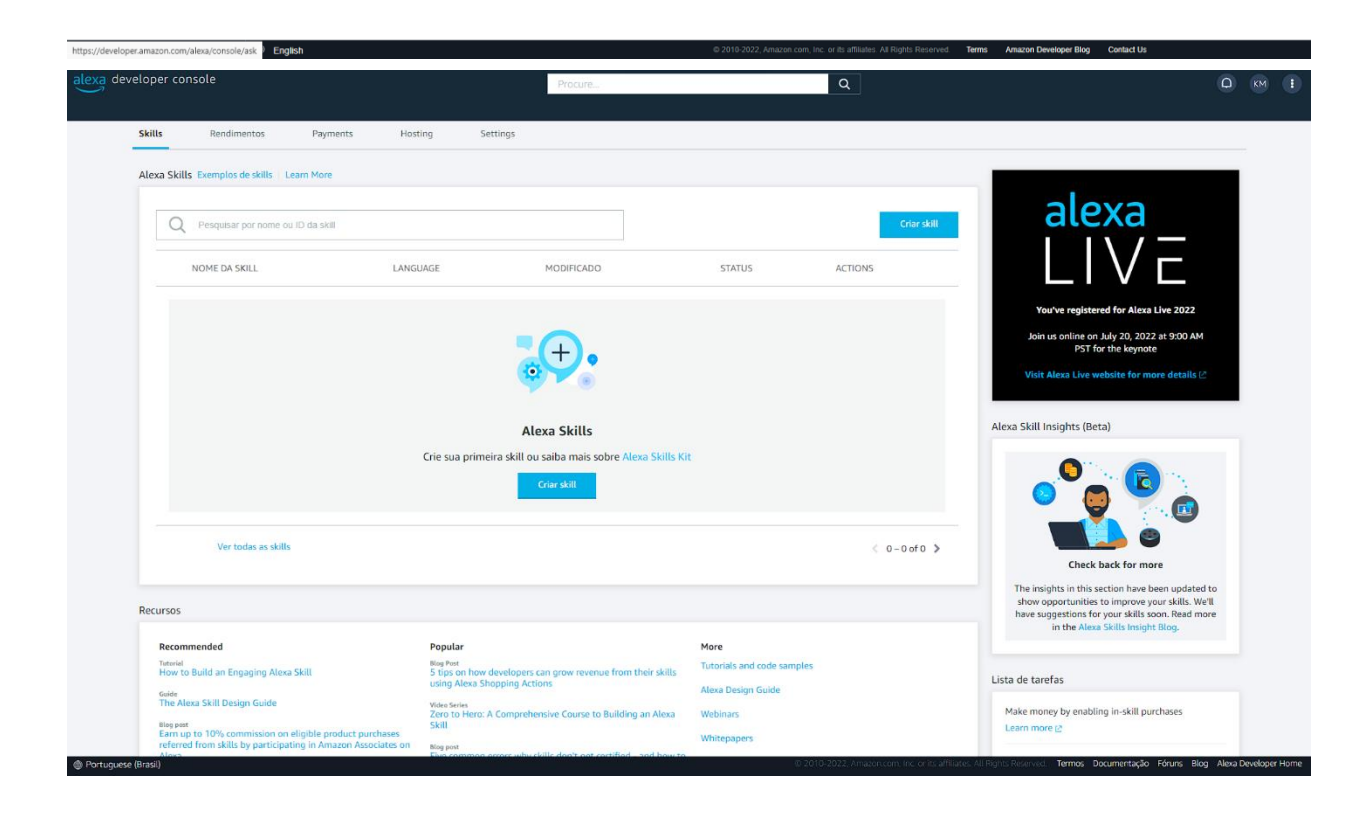

# **2. CRIAÇÃO DA SKILL**

Logo em seguida ao nosso login, podemos construir nossa skill.

Para iniciar devemos pressionar o botão contendo a seguinte legenda: *Criar skill.*

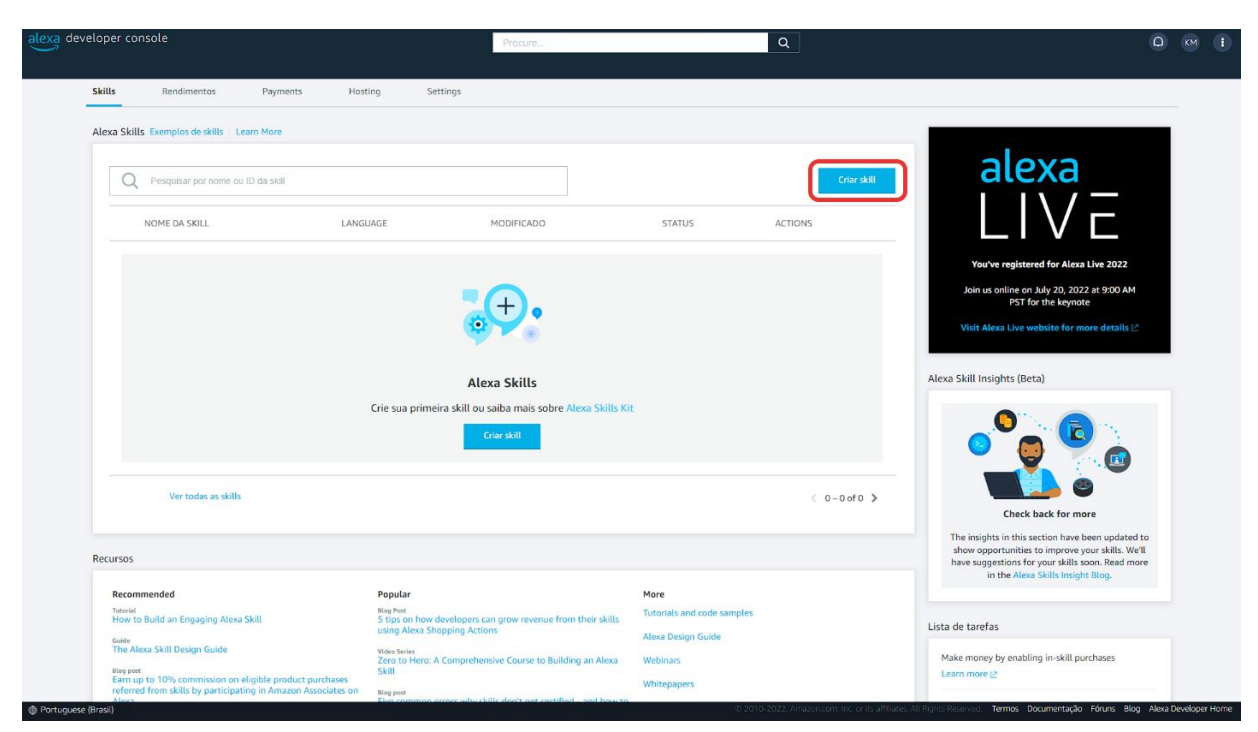

Na janela que será aberta devemos nomear a skill no campo **Skill name** como *skill valores* (ou algum de sua preferência), manter o **Primary locale** como *Portuguese (BR)* e permanecer o restante das configurações padrões.

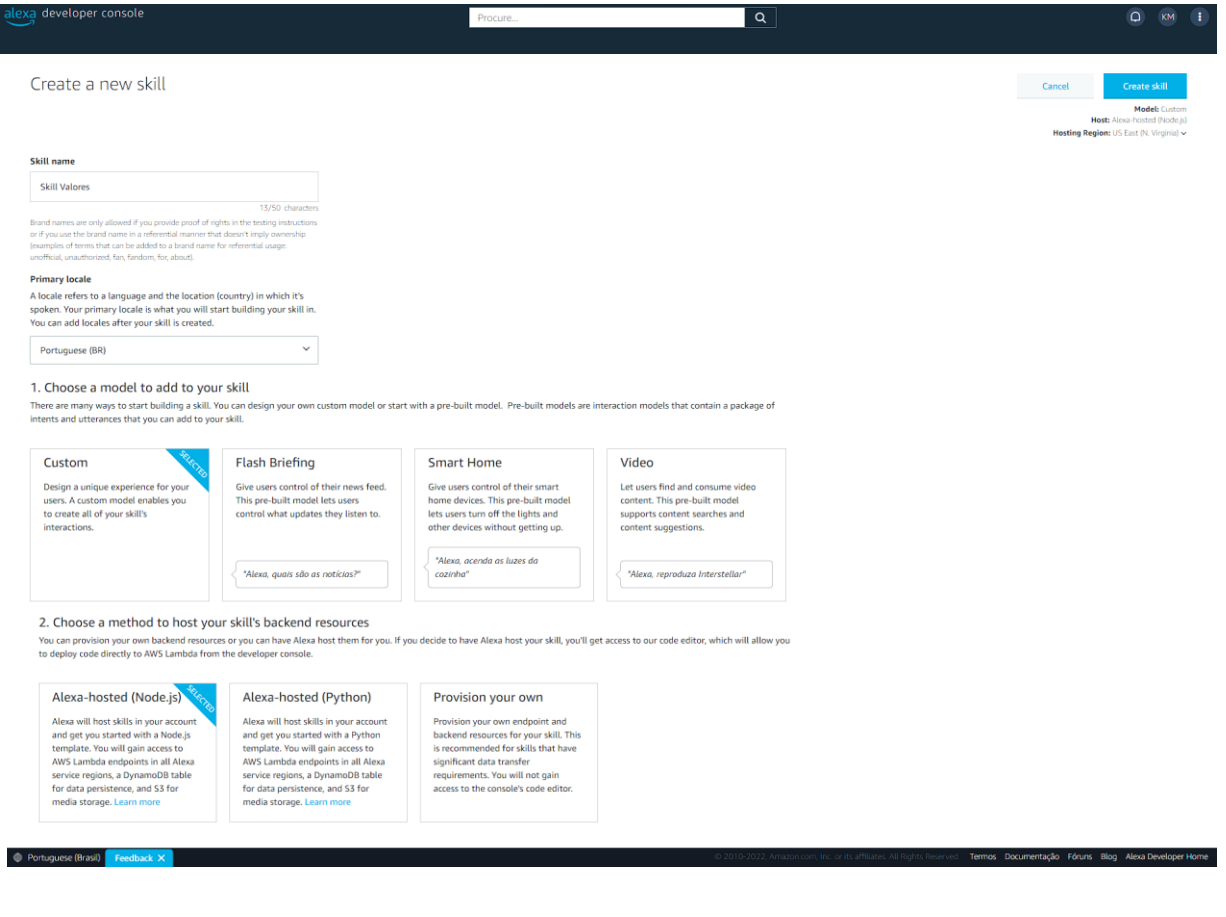

#### $\overline{\phantom{a}}$ console Procu Import skill Continue with template Choose a template to add to your skill Start from Scratch Fact Skill Scheduling Skill Survey Skill Weather Bot Skill This skill gets you started with the<br>required intents and with code<br>demonstrating "Hello World" functional<br>if you are building an Alexa-hosted skill. Build an engaging fact skill about any<br>topic. Alexa will select a fact at random<br>and share it with the user when the skill is<br>invoked. Learn more Build a skill to allow users to sched<br>appointments on your calendar, recental confirmations and reminders Build a stand-up or survey skill that<br>passcodes to allow only authorized<br>to provide updates and respond to<br>questions. Learn more Build a conversational weather skill to<br>receive a brief weather update for a given<br>location and date, Learn more Learn more **We Includes: voice perm**<br>API calls, session permit<br>By Dabble Lab  $\overline{G}$ **\** Includes: using passcodes, API calls,<br>session persistence  $\blacksquare$  Includes: custom intents,<br>Personalization **We Includes: Alexa Conversations Prev**<br>APL for Audio, session persistence By Dabble Lab & By Alexa  $\overline{G}$ By Alexa  $\overline{G}$ By Alexa  $\overline{G}$

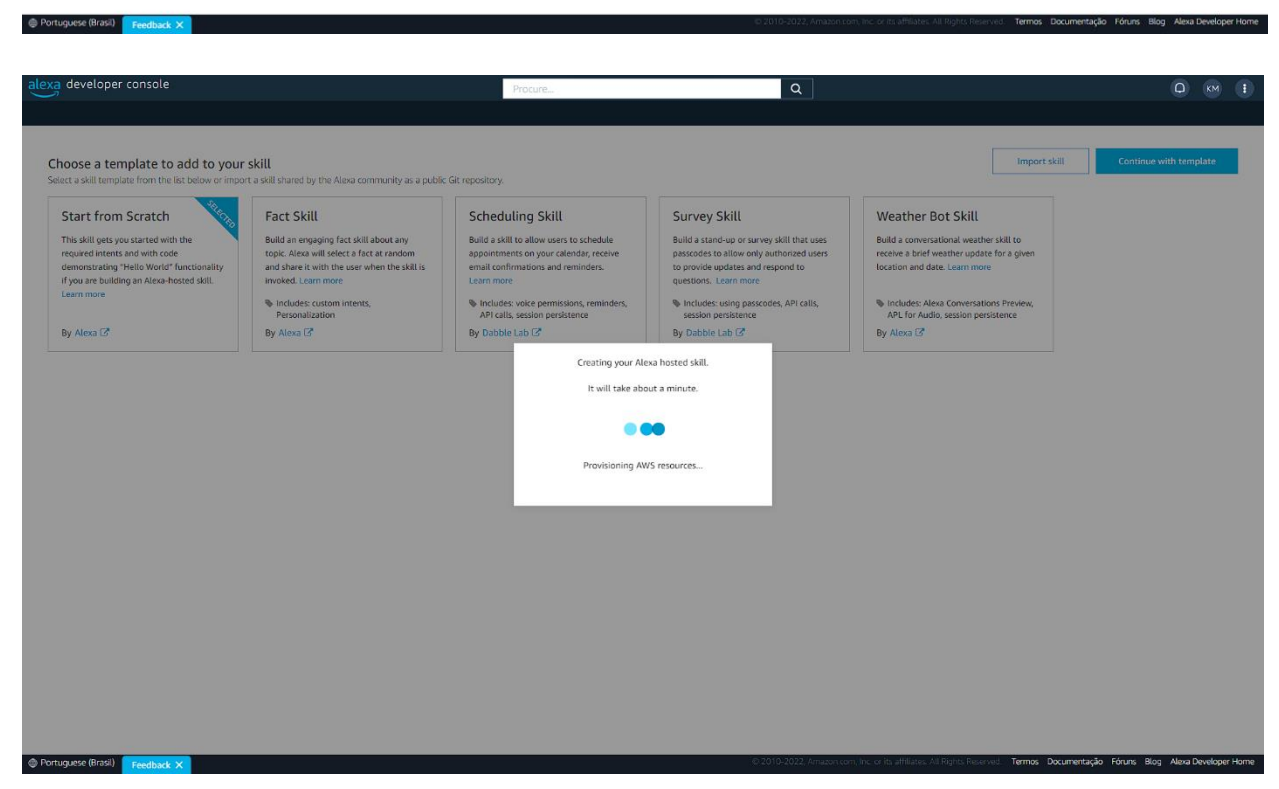

Depois da criação da skill, abra o **Invocation Name** e certificar se no **Skill Invocation Name** está *skill valores*.

### Manter em **Start from Scratch** e **Continue with template**.

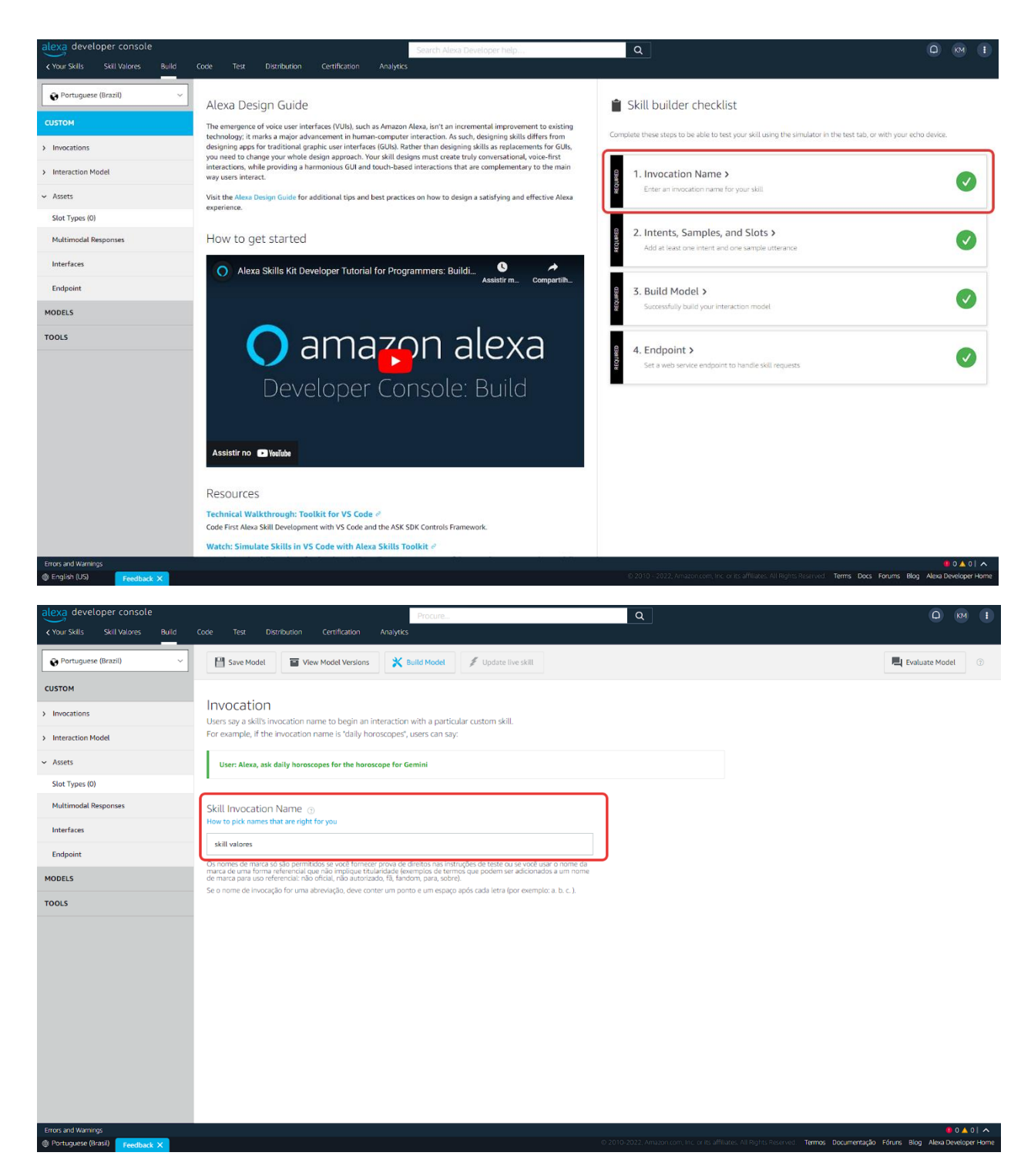

No painel ao lado esquerdo apertar em **Interaction Model** e apertar em **JSON Editor.**

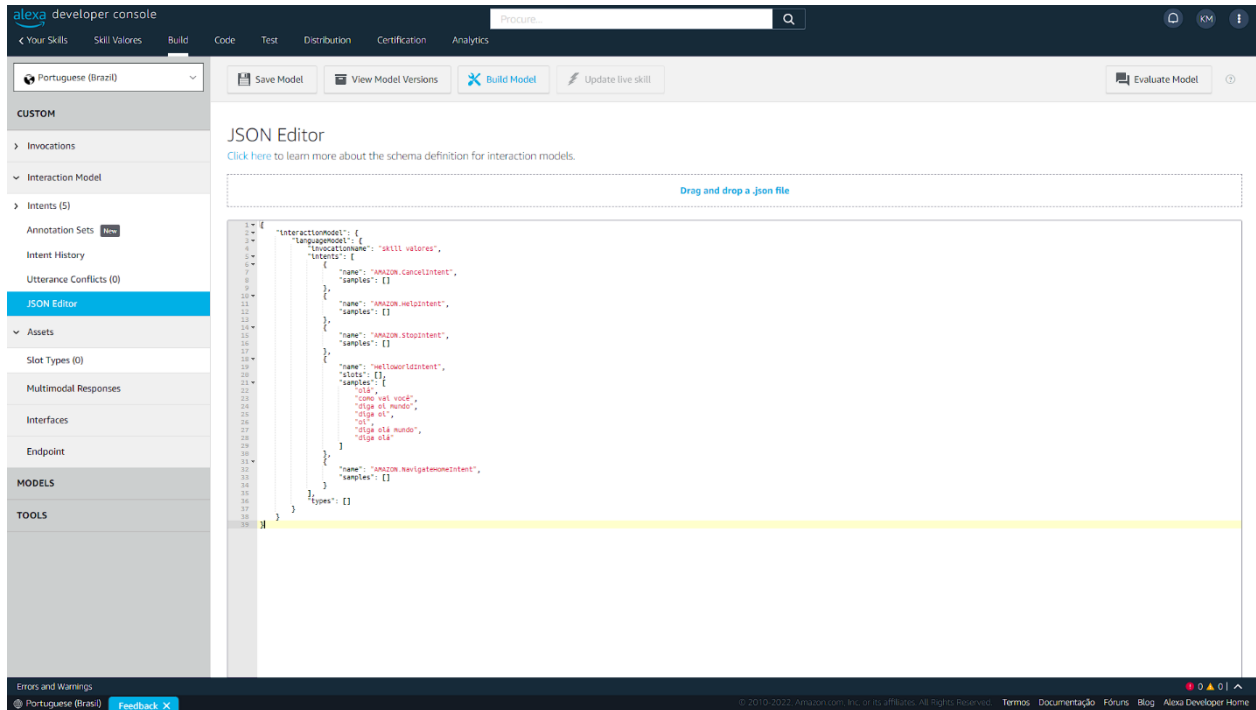

Copiar o seguinte código e colar no editor como mostra o exemplo e logo após salvar em **Save Model**, com o código salvo, clicar em **Build Model.**

```
{
```

```
 "interactionModel": {
 "languageModel": {
   "invocationName": "skill valores",
   "intents": [
    {
     "name": "AMAZON.CancelIntent",
     "samples": []
    },
    {
     "name": "AMAZON.HelpIntent",
     "samples": []
    },
    {
     "name": "AMAZON.StopIntent",
     "samples": []
```

```
 },
 {
   "name": "GetCryptoIntent",
   "slots": [
    {
      "name": "crypto",
     "type": "AMAZON.SearchQuery"
    }
   ],
   "samples": [
    "cotação do {crypto}",
    "valor do {crypto}",
    "preço do {crypto}"
   ]
 },
  {
   "name": "AMAZON.NavigateHomeIntent",
   "samples": []
 }
 "types": []
```

```
 "version": "7"
```
 *],*

 *}*

 *},*

*}*

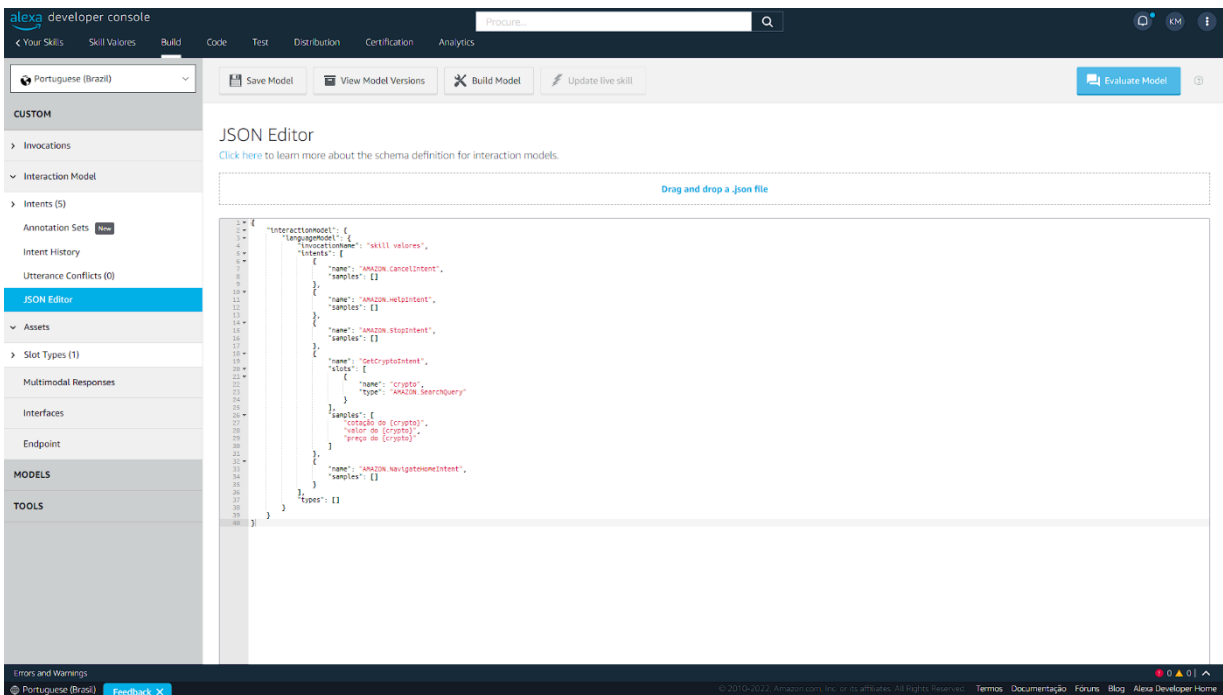

Vá para a aba **Code**, copie o seguinte código e cole em **index.js**.

*/\* \**

*\* This sample demonstrates handling intents from an Alexa skill using the Alexa Skills Kit SDK (v2).*

*\* Please visit https://alexa.design/cookbook for additional examples on implementing slots, dialog management,*

*\* session persistence, api calls, and more.*

*\* \*/*

*const Alexa = require('ask-sdk-core');*

*const LaunchRequestHandler = {*

 *canHandle(handlerInput) {*

 *return Alexa.getRequestType(handlerInput.requestEnvelope) === 'LaunchRequest';*

 *},*

 *handle(handlerInput) {*

 *const speakOutput = 'Qual criptomoeda deseja cotação?';*

 *return handlerInput.responseBuilder .speak(speakOutput)*

```
.reprompt(speakOutput)
         .getResponse();
   \mathcal{Y}\mathcal{L}
```
const GetCryptoIntentHandler =  $\{$ 

canHandle(handlerInput) {

return Alexa.getRequestType(handlerInput.requestEnvelope) === 'IntentReauest'

&& Alexa.getIntentName(handlerInput.requestEnvelope) === 'GetCryptoIntent';

 $\lambda$ 

handle(handlerInput) {

const crvpto handlerInput.requestEnvelope.request.intent.slots.crypto.value;

const  $axis = require('axis');$ 

return axios.get(`https://api.binance.com/api/v3/avgPrice?symbol=\${crypto.toUp perCase()}USDT`)

.then(response => {

const price parseFloat(response.data.price).toFixed(2).replace(".", ",");

const speakOutput = `O preço de \${crypto} atualmente é

 $$$ f(price}';

return handlerInput.responseBuilder .speak(speakOutput) .getResponse();

 $\mathcal{Y}$ 

 $=$ 

 $=$ 

```
 .catch(err => {
          const speakOutput = `Houve um erro: ${err.message}`;
          return handlerInput.responseBuilder
             .speak(speakOutput)
             .getResponse();
        })
   }
};
```

```
const HelpIntentHandler = {
   canHandle(handlerInput) {
```
 *return Alexa.getRequestType(handlerInput.requestEnvelope) === 'IntentRequest'*

 *&& Alexa.getIntentName(handlerInput.requestEnvelope) === 'AMAZON.HelpIntent';*

 *},*

 *handle(handlerInput) {*

 *const speakOutput = 'You can say hello to me! How can I help?';*

```
 return handlerInput.responseBuilder
   .speak(speakOutput)
```
 *.reprompt(speakOutput)*

 *.getResponse();*

 *} };*

*const CancelAndStopIntentHandler = {*

 *canHandle(handlerInput) {*

 *return Alexa.getRequestType(handlerInput.requestEnvelope) === 'IntentRequest'*

 *&& (Alexa.getIntentName(handlerInput.requestEnvelope) === 'AMAZON.CancelIntent'*

 *|| Alexa.getIntentName(handlerInput.requestEnvelope) === 'AMAZON.StopIntent');*

 *},*

```
 handle(handlerInput) {
   const speakOutput = 'Goodbye!';
```

```
 return handlerInput.responseBuilder
     .speak(speakOutput)
     .getResponse();
 }
```
*/\* \**

*};*

*\* FallbackIntent triggers when a customer says something that doesn't map to any intents in your skill*

*\* It must also be defined in the language model (if the locale supports it)*

*\* This handler can be safely added but will be ingnored in locales that do not support it yet* 

*\* \*/*

```
const FallbackIntentHandler = {
```
 *canHandle(handlerInput) {*

 *return Alexa.getRequestType(handlerInput.requestEnvelope) === 'IntentRequest'*

 *&& Alexa.getIntentName(handlerInput.requestEnvelope) === 'AMAZON.FallbackIntent';*

 *},*

 *handle(handlerInput) {*

 *const speakOutput = 'Sorry, I don\'t know about that. Please try* 

*again.';*

 *return handlerInput.responseBuilder .speak(speakOutput)*

 *.reprompt(speakOutput)*

 *.getResponse(); } /\* \**

*\* SessionEndedRequest notifies that a session was ended. This handler will be triggered when a currently open* 

*\* session is closed for one of the following reasons: 1) The user says "exit" or "quit". 2) The user does not* 

*\* respond or says something that does not match an intent defined in your voice model. 3) An error occurs* 

*\* \*/*

*};*

*const SessionEndedRequestHandler = {*

 *canHandle(handlerInput) {*

 *return Alexa.getRequestType(handlerInput.requestEnvelope) === 'SessionEndedRequest';*

 *},*

 *handle(handlerInput) {*

 *console.log(`~~~~ Session ended: \${JSON.stringify(handlerInput.requestEnvelope)}`);*

 *// Any cleanup logic goes here.*

 *return handlerInput.responseBuilder.getResponse(); // notice we send an empty response*

 *} }; /\* \**

*\* The intent reflector is used for interaction model testing and debugging.*

*\* It will simply repeat the intent the user said. You can create custom handlers for your intents* 

*\* by defining them above, then also adding them to the request handler chain below* 

*\* \*/*

*const IntentReflectorHandler = {*

 *canHandle(handlerInput) {*

 *return Alexa.getRequestType(handlerInput.requestEnvelope) === 'IntentRequest';*

 *},*

 *handle(handlerInput) {*

 *const intentName = Alexa.getIntentName(handlerInput.requestEnvelope);*

 *const speakOutput = `You just triggered \${intentName}`;*

 *return handlerInput.responseBuilder*

 *.speak(speakOutput)*

 *//.reprompt('add a reprompt if you want to keep the session open for the user to respond')*

 *.getResponse();*

 *} }; /\*\**

*\* Generic error handling to capture any syntax or routing errors. If you receive an error*

*\* stating the request handler chain is not found, you have not implemented a handler for*

*\* the intent being invoked or included it in the skill builder below* 

*\* \*/*

*const ErrorHandler = {*

 *canHandle() {*

 *return true;*

 *},*

 *handle(handlerInput, error) {*

 *const speakOutput = 'Sorry, I had trouble doing what you asked. Please try again.';*

 *console.log(`~~~~ Error handled: \${JSON.stringify(error)}`);*

 *return handlerInput.responseBuilder .speak(speakOutput)*

```
 .reprompt(speakOutput)
        .getResponse();
   }
};
exports.handler = Alexa.SkillBuilders.custom()
   .addRequestHandlers(
     LaunchRequestHandler,
     GetCryptoIntentHandler,
     HelpIntentHandler,
     CancelAndStopIntentHandler,
     FallbackIntentHandler,
     SessionEndedRequestHandler,
     IntentReflectorHandler)
   .addErrorHandlers(
     ErrorHandler)
   .withCustomUserAgent('sample/hello-world/v1.2')
```
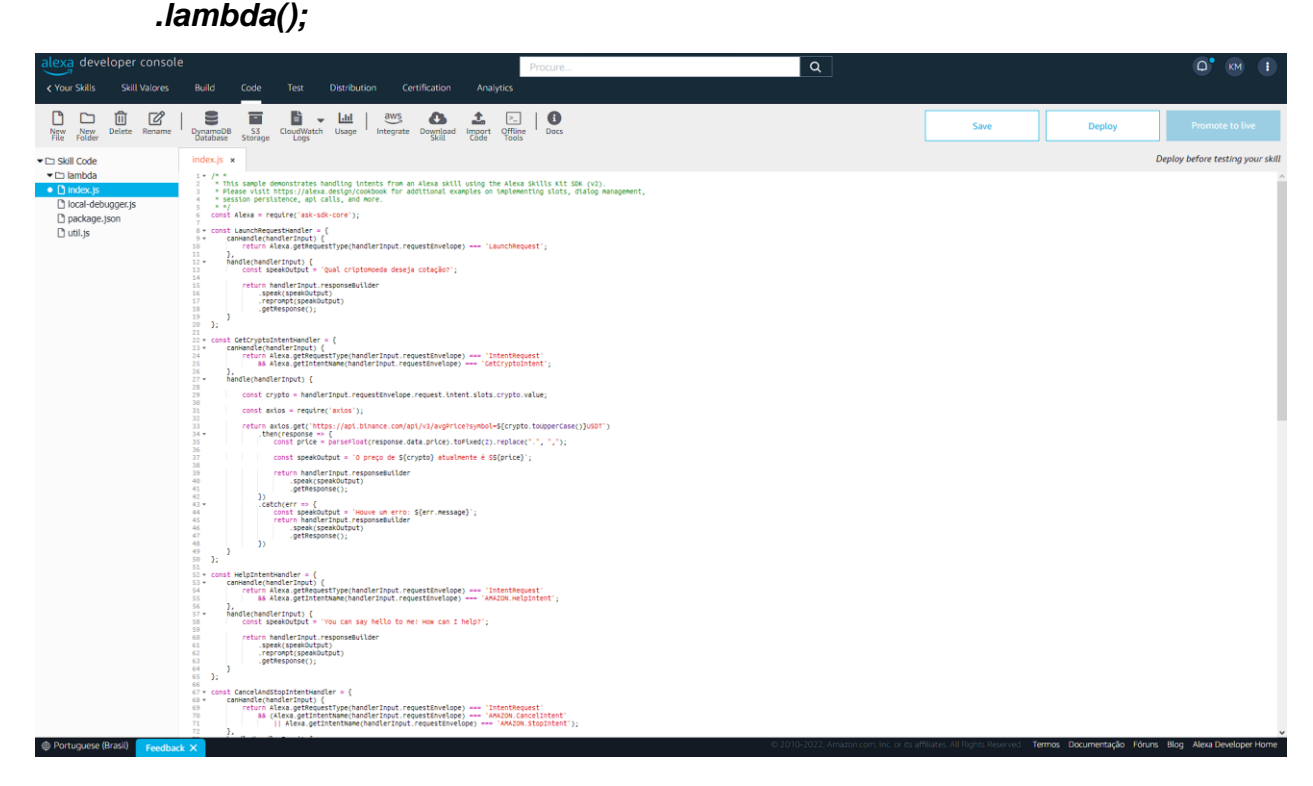

Copie o seguinte código e cole em **local-debugger.js**.

*/\**

*\* Copyright 2019 Amazon.com, Inc. or its affiliates. All Rights Reserved.*

*\* Licensed under the Apache License, Version 2.0 (the "License").*

*\* You may not use this file except in compliance with the License.*

*\* A copy of the License is located at*

*\* http://www.apache.org/licenses/LICENSE-2.0*

*\**

*\* or in the "license" file accompanying this file. This file is distributed*

*\* on an "AS IS" BASIS, WITHOUT WARRANTIES OR CONDITIONS OF ANY KIND, either*

*\* express or implied. See the License for the specific language governing*

*\* permissions and limitations under the License.*

*\*/*

*/\* ## DEPRECATION NOTICE*

*This script has been deprecated and is no longer supported.* 

*Please use the [ASK Toolkit for VS Code]*

*(https://marketplace.visualstudio.com/items?itemName=asktoolkit.alexa-skills-kit-toolkit),* 

*which provides a more end-to-end integration with Visual Studio Code. If you* 

*use another editor/IDE, please check out the [ASK SDK Local Debug package at npm]*

*(https://www.npmjs.com/package/ask-sdk-local-debug).*

*\*/*

*const net = require('net'); const fs = require('fs');*

*const localDebugger = net.createServer();*

```
const httpHeaderDelimeter = '\r\n';
const httpBodyDelimeter = '\r\n\r\n';
const defaultHandlerName = 'handler';
const host = 'localhost';
const defaultPort = 0;
```
*/\*\**

*\* Resolves the skill invoker class dependency from the user provided*

*\* skill entry file.*

*\*/*

*// eslint-disable-next-line import/no-dynamic-require const skillInvoker = require(getAndValidateSkillInvokerFile()); const portNumber = getAndValidatePortNumber(); const lambdaHandlerName = getLambdaHandlerName();*

*/\*\**

*\* Starts listening on the port for incoming skill requests.*

*\*/*

*localDebugger.listen(portNumber, host, () => {*

*console.log(`Starting server* on port: *\${localDebugger.address().port}.`);*

*});*

*/\*\**

*\* For a new incoming skill request a new socket connection is established.*

*\* From the data received on the socket the request body is extracted, parsed into*

*\* JSON and passed to the skill invoker's lambda handler.*

*\* The response from the lambda handler is parsed as a HTTP 200 message format as specified*

*\* here - https://developer.amazon.com/docs/custom-skills/requestand-response-json-reference.html#http-header-1*

*\* The response is written onto the socket connection.*

*\*/*

*localDebugger.on('connection', (socket) => {*

*console.log(`Connection* from: *\${socket.remoteAddress}:\${socket.remotePort}`);*

 *socket.on('data', (data) => {*

 *const body =* 

*JSON.parse(data.toString().split(httpBodyDelimeter).pop());*

 *console.log(`Request envelope: \${JSON.stringify(body)}`);*

 *skillInvoker[lambdaHandlerName](body, null, (\_invokeErr, response) => {*

 *response = JSON.stringify(response);*

 *console.log(`Response envelope: \${response}`);*

```
 socket.write(`HTTP/1.1 200
```
*OK\${httpHeaderDelimeter}Content-Type: application/json;charset=UTF-8\${httpHeaderDelimeter}Content-Length: \${response.length}\${httpBodyDelimeter}\${response}`);*

 *}); }); });*

*/\*\**

*\* Validates user specified port number is in legal range [0, 65535].*

*\* Defaults to 0.*

*\*/*

*function getAndValidatePortNumber() {*

 *const portNumberArgument = Number(getArgument('portNumber', defaultPort));*

 *if (!Number.isInteger(portNumberArgument)) {*

 *throw new Error(`Port number has to be an integer - \${portNumberArgument}.`);*

 *}*

```
 if (portNumberArgument < 0 || portNumberArgument > 65535) {
```
 *throw new Error(`Port out of legal range: \${portNumberArgument}. The port number should be in the range [0, 65535]`);*

 *} if (portNumberArgument === 0) { console.log('The TCP server will listen on a port that is free.' + 'Check logs to find out what port number is being used'); } return portNumberArgument; } /\*\* \* Gets the lambda handler name. \* Defaults to "handler". \*/*

*function getLambdaHandlerName() {*

 *return getArgument('lambdaHandler', defaultHandlerName);*

```
}
```
*/\*\**

*\* Validates that the skill entry file exists on the path specified.*

*\* This is a required field.*

*\*/*

```
// eslint-disable-next-line consistent-return
function getAndValidateSkillInvokerFile() {
   const fileNameArgument = getArgument('skillEntryFile');
   if (!fs.existsSync(fileNameArgument)) {
     throw new Error(`File not found: ${fileNameArgument}`);
   }
   return fileNameArgument;
}
```
*/\*\**

*\* Helper function to fetch the value for a given argument*

*\* @param {argumentName} argumentName name of the argument for which the value needs to be fetched*

*\* @param {defaultValue} defaultValue default value of the argument that is returned if the value doesn't exist*

*\*/*

*function getArgument(argumentName, defaultValue) {*

 *const index = process.argv.indexOf(`--\${argumentName}`);*

*if (index === -1 || typeof process.argv[index + 1] == 'undefined') {* 

 *if (defaultValue === undefined) {*

 *throw new Error(`Required argument - \${argumentName} not provided.`);*

 *} else {*

 *return defaultValue;*

```
 }
   }
   return process.argv[index + 1];
}
```
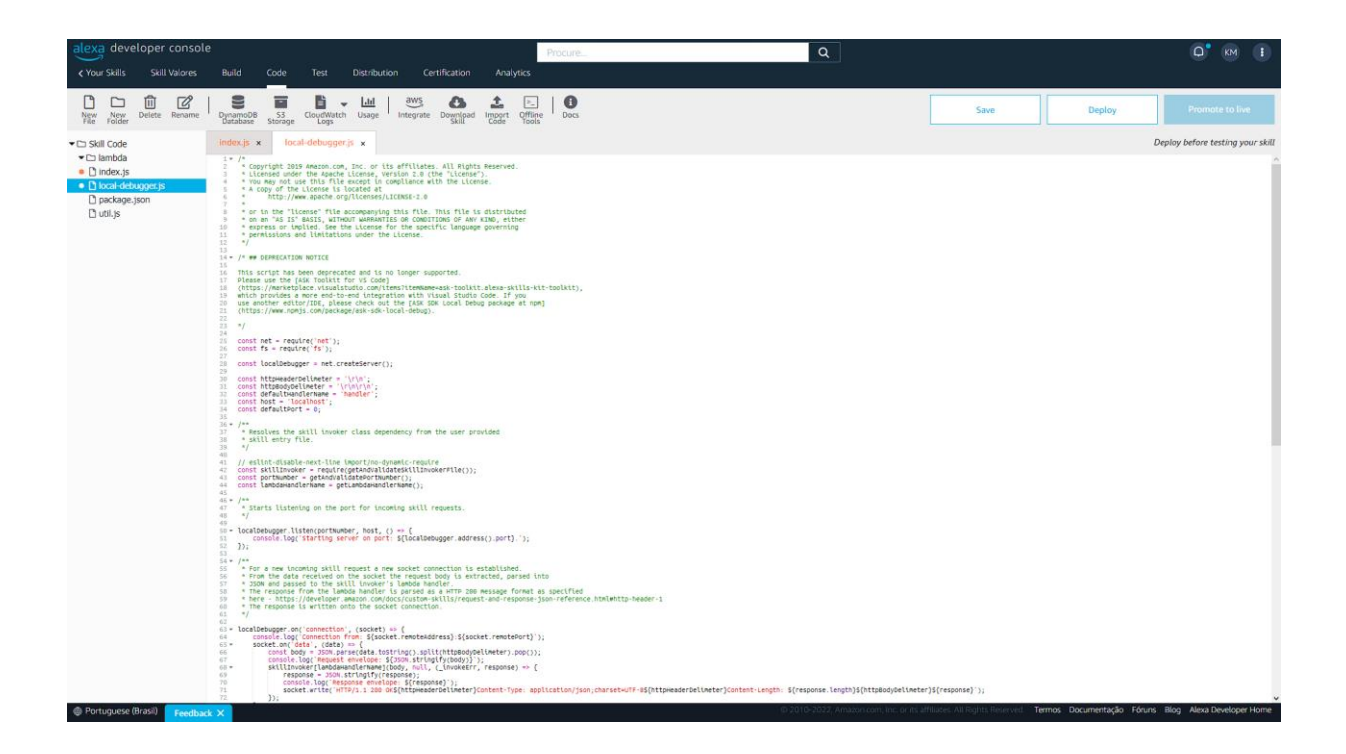

Copie o seguinte código e cole em **package.json.**

```
{
  "name": "hello-world",
  "version": "1.2.0",
  "description": "alexa utility for quickly building skills",
  "main": "index.js",
  "scripts": {
    "test": "echo \"Error: no test specified\" && exit 1"
  },
  "author": "Amazon Alexa",
  "license": "Apache License",
  "dependencies": {
    "ask-sdk-core": "^2.7.0",
    "ask-sdk-model": "^1.19.0",
    "aws-sdk": "^2.326.0",
   "axios": "^0.24.0"
  }
}
```
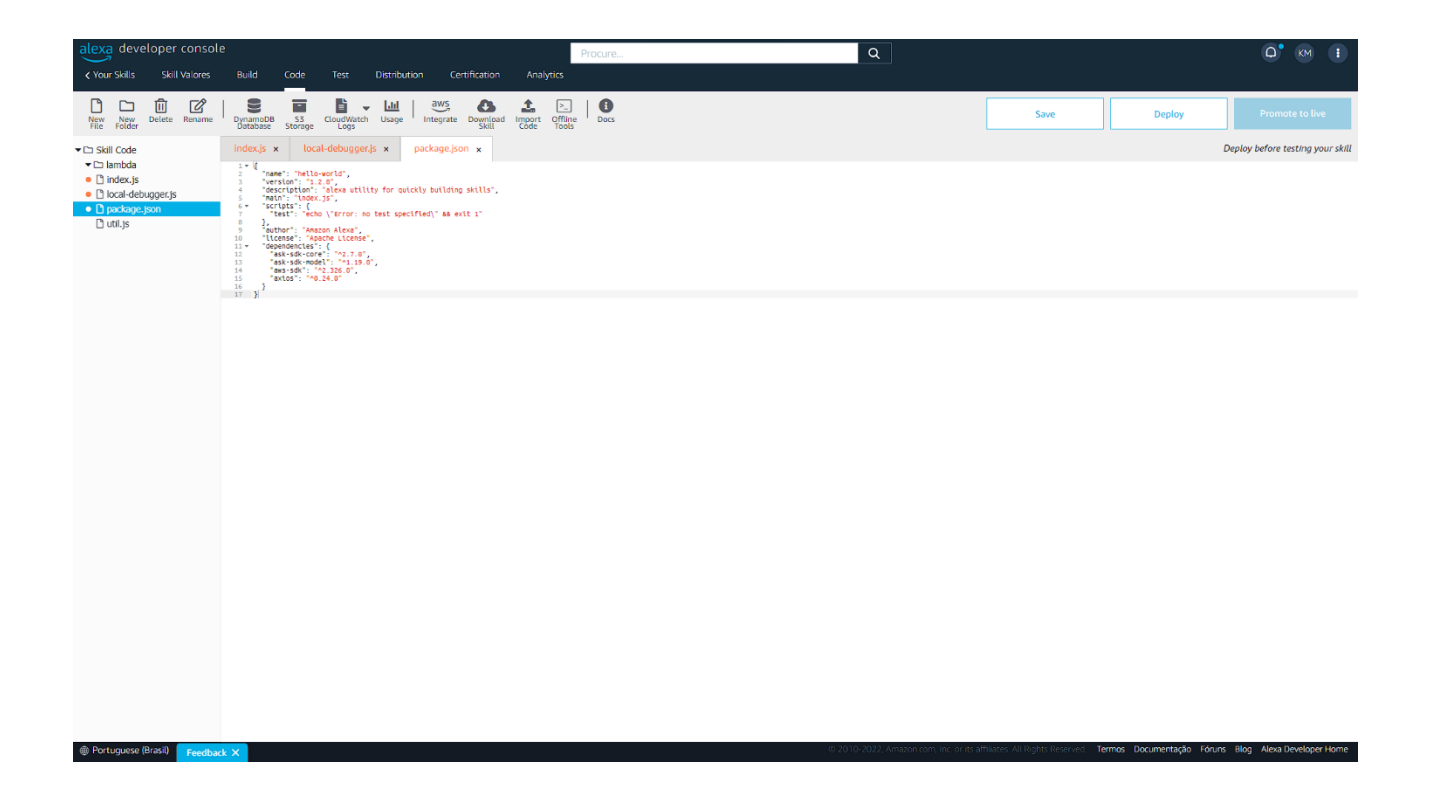

Copie o seguinte código e cole em **útil.js.**

```
const AWS = require('aws-sdk');
```

```
const s3SigV4Client = new AWS.S3({
   signatureVersion: 'v4',
   region: process.env.S3_PERSISTENCE_REGION
});
```

```
module.exports.getS3PreSignedUrl = function 
getS3PreSignedUrl(s3ObjectKey) {
```
 *const bucketName = process.env.S3\_PERSISTENCE\_BUCKET; const s3PreSignedUrl = s3SigV4Client.getSignedUrl('getObject', { Bucket: bucketName, Key: s3ObjectKey, Expires: 60\*1 // the Expires is capped for 1 minute });*

#### *console.log(`Util.s3PreSignedUrl: \${s3ObjectKey} URL \${s3PreSignedUrl}`);*

 *return s3PreSignedUrl;*

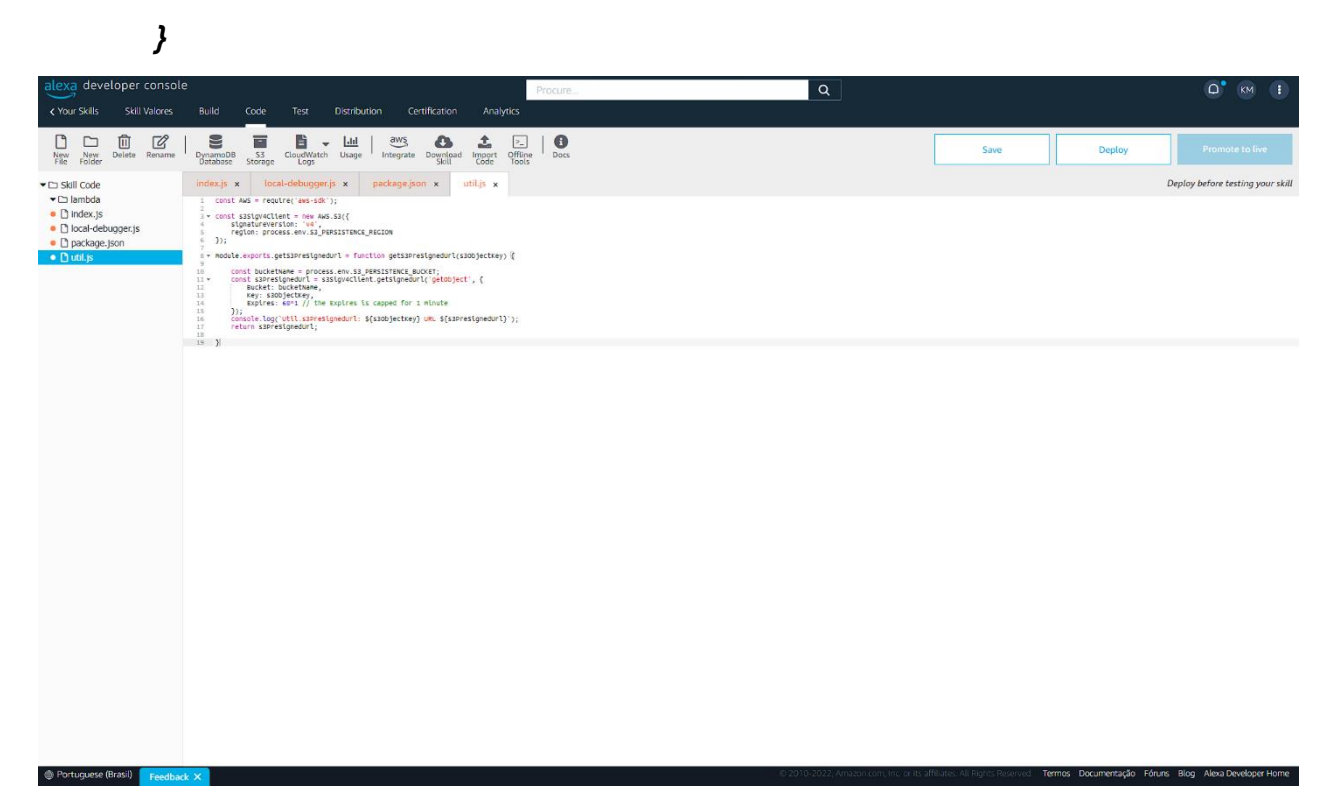

Após todos códigos inseridos salve todos em cada aba no botão **Save** e logo após **Deploy**.

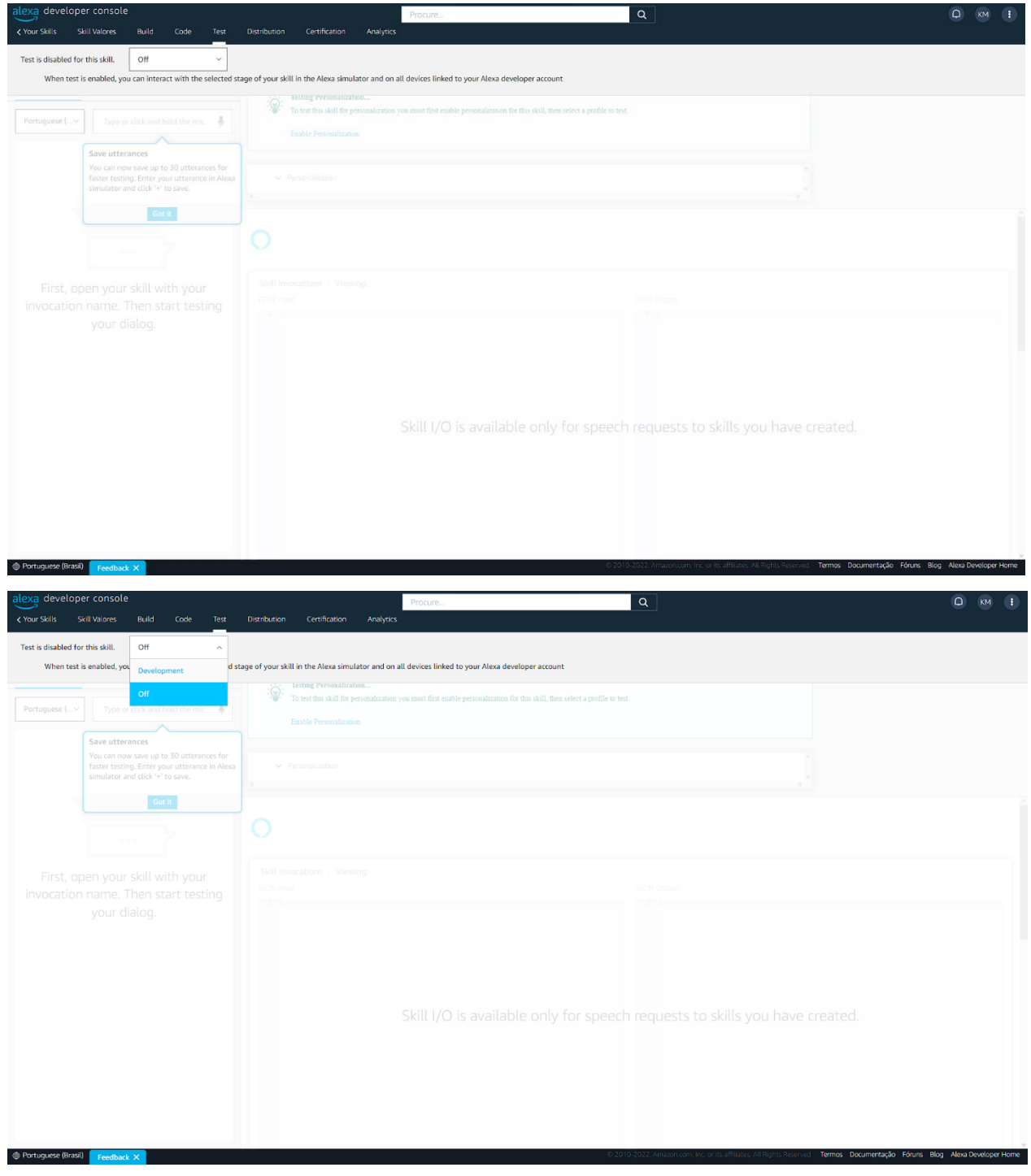

Após isso a skill já pode ser testada acessando a aba Test.

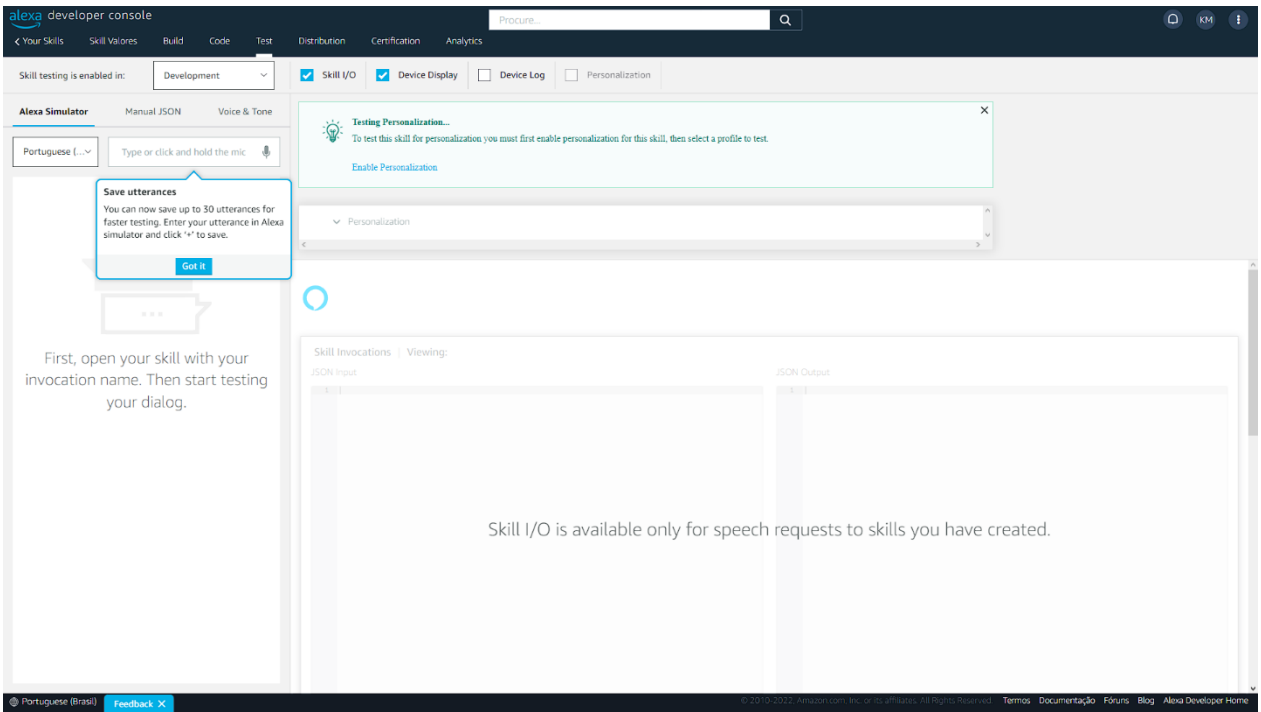

# **3. UTILIZANDO NA ALEXA**

Caso tenha uma Alexa em casa e queira testa a *skill* nela siga as seguintes instruções: (*Vale lembrar que o e-mail cadastrado no console tem que ser o mesmo que usado na sua Alexa.)*

Primeiramente abra o aplicativo **Amazon Alexa**.

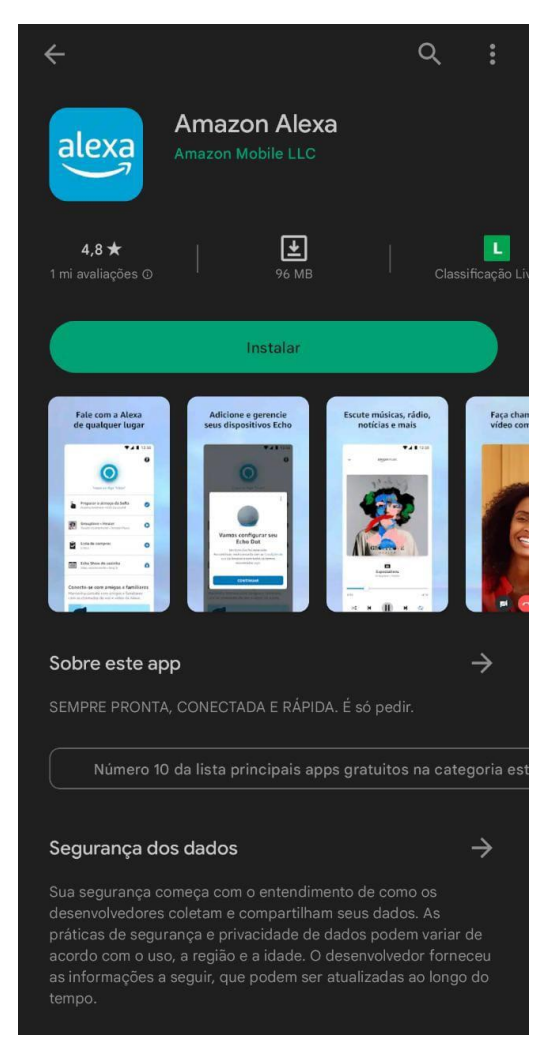

Siga para a aba Mais.

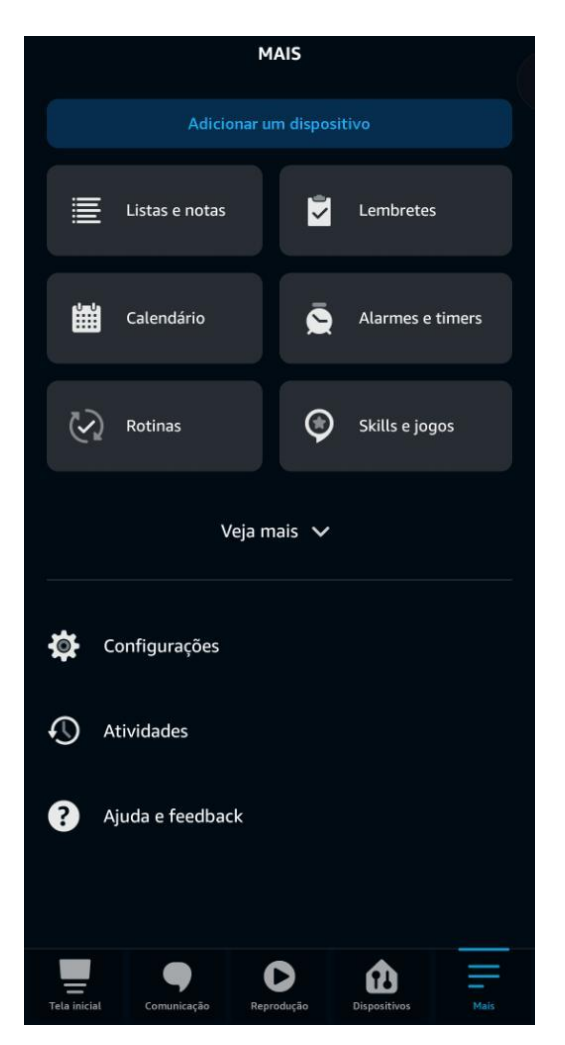

Aperte em **Skills e jogos**, logo após em **Suas skills**.

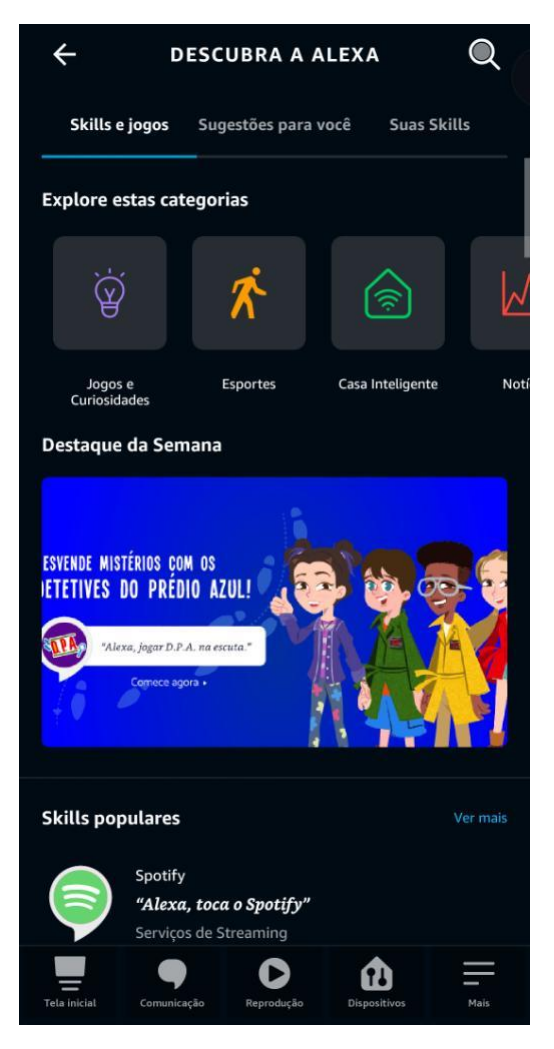

desenv. E aperte na skill valores.

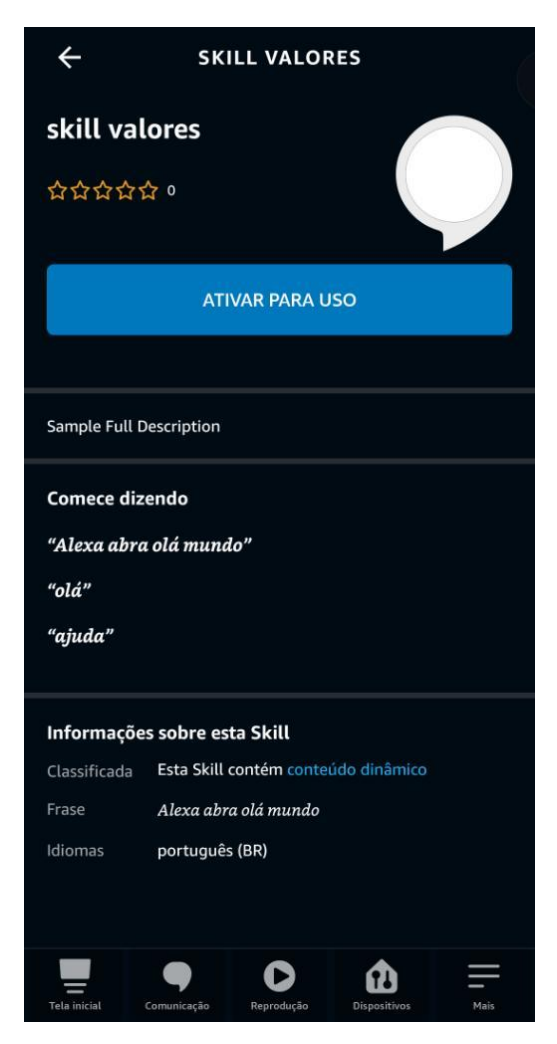

E aperte em ATIVAR PARA O USO.